## Treebeard's Homepage : Computer Topics | Rants and Writes

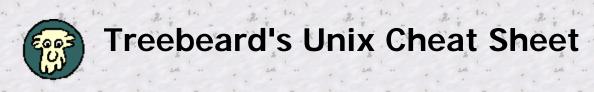

People who use Windows without DOS, or a Macintosh, or PPP without a terminal, or an ISP's menu without the Unix prompt are at a disadvantage. Something is happening, and they don't know what it is. I like to know what's really going on, so I've been learning some Unix.

The Net is a Unix place. I'm no wizard, but I'm comfortable with basic commands and occasionally type "**rm**" at my DOS prompt instead of "**del**". This is my Unix cheat sheet, so *I* can remember. Uppercase and lowercase matter. These commands (mostly) work with my C-shell account on <u>RAIN</u>. Your account might be different, especially if your prompt ends with a "**\$**" (Korn shell) rather than a "**%**", so be cautious. When I need help, I reach for the books **UNIX in a Nutshell** (O'Reilly) and **Unix Unbound** by Harley Hahn (Osborne/McGraw Hill, 1994).

This page won't look right without table support. Most of this is available in a text version.

### Help on any Unix command. RTFM!

| man {command}                            | Type man is to read the manual for the is command.                               |
|------------------------------------------|----------------------------------------------------------------------------------|
| <pre>man {command} &gt; {filename}</pre> | Redirect help to a file to download.                                             |
| whatis {command}                         | Give short description of command. (Not on RAIN?)                                |
| apropos {keyword}                        | Search for all Unix commands that match keyword, eg apropos file. (Not on RAIN?) |
| 2                                        |                                                                                  |

## List a directory

| ls {path}                             |       |      | . 08   |
|---------------------------------------|-------|------|--------|
| ·                                     | . %.  | :    |        |
| ls {path_1} {path_2}                  | 00    | •    |        |
| ls -l {path}                          |       | \$   |        |
| 200 200                               |       | 2.45 |        |
| ls -a {path}                          | •     | •    |        |
| . 08                                  |       |      | . 08   |
| ls -F {path}                          | · 9,. |      | ٤      |
| ls -R {path}                          | ••    |      |        |
| <pre>ls {path} &gt; {filename}</pre>  |       | \$   | e<br>1 |
| ls {path}   more                      |       | 2.65 | **     |
| is {pacify   more                     | *     |      |        |
| dir {path}                            |       |      | . 08   |
| i i i i i i i i i i i i i i i i i i i | -     |      | 80.    |

| ite en te combine attributee, eg ie iai gete a teng neting e            |      |
|-------------------------------------------------------------------------|------|
| all files with types.                                                   | 1    |
| List both {path_1} and {path_2}.                                        |      |
| Long listing, with date, size and permisions.                           | 4    |
| Show all files, including important .dot files that don't               |      |
| otherwise show.                                                         | . 08 |
| Show type of each file. " $I$ " = directory, "*" = executable.          | 10.  |
| Recursive listing, with all subdirs.                                    | •    |
| Redirect directory to a file.                                           |      |
| Show listing one screen at a time.                                      |      |
| Useful alias for DOS people, or use with ncftp.                         | . 08 |
| 2 . · · · 2 . · · · 2 . · · · 2 . · · · 2 . · · · 2 . · · · 2 . · · · · | 60.  |

It's ok to combine attributes, eq Is -IaF gets a long listing of

## Change to directory

| •• •                | cd {dirnam | e}      |        | • .       | ana | -  |
|---------------------|------------|---------|--------|-----------|-----|----|
| 08 · ·              | cd ~       | · · · · | . 08 . | ·<br>. ". | . R | () |
| · · <sup>6</sup> », | cdup       | •••     |        | 21.       |     | s  |

There must be a space between. Go back to home directory, useful if you're lost. Go back one directory. Useful alias, like "cd ..", or use with **ncftp**.

| Make a new directory<br>mkdir {dirname}                                                                                 | n n n n n n n<br>1. 1. 1. 1. 1. 1. 1. 1. 1. 1. 1.                                                                                                    |
|----------------------------------------------------------------------------------------------------|----------------------------------------------------------------------------------------------------|
| Remove a directory<br>rmdir {dirname}<br>rm -r {dirname}                                                                | Only works if {dirname} is empty.<br>Remove all files and subdirs. Careful!                                                                                                    |
| Print working directory                                                                                                 | A A A A A A A A A A A A A A A A A A A                                                                                                    |
| pwd R R R                                                                                                    | Show where you are as full path. Useful if you're lost or exploring.                                                                                                    |
| <pre>Copy a file or directory     cp {file1} {file2}     cp -r {dir1} {dir2}     cat {newfile} &gt;&gt; {oldfile}</pre> | Recursive, copy directory and all subdirs.<br>Append newfile to end of oldfile.                                                                                                    |
| Move (or rename) a file                                                                                                 |                                                                                                    |
| <pre>mv {oldfile} {newfile} mv {oldname} {newname}</pre>                                                                | Moving a file and renaming it are the same thing.                                                                                                    |
| Delete a file                                                                                                    |                                                                                                    |
| <pre>rm {filespec} ls {filespec} rm {filespec}</pre>                                                                    | <ul> <li>? and * wildcards work like DOS should. "?" is any character;</li> <li>"*" is any string of characters.</li> <li>Good strategy: first list a group to make sure it's what's you think</li> <li>then delete it all at once.</li> </ul>                                                                                                    |
| <pre>rm {filespec} ls {filespec}</pre>                                                                                  | "*" is any string of characters.<br>Good strategy: first list a group to make sure it's what's you<br>think                                                                                                    |
| <pre>rm {filespec} ls {filespec} rm {filespec} Download with zmodem sz [-a b] {filename}</pre>                          | <ul> <li>"*" is any string of characters.</li> <li>Good strategy: first list a group to make sure it's what's you think</li> <li>then delete it all at once.</li> <li>(Use sx with xmodem.)</li> <li>-a = ascii, -b = binary. Use binary for everything. (It's the default?)</li> <li>Handy after downloading with FTP. Go talk to your spouse</li> </ul> |

| pico {filename}                            | The same editor PINE uses, so you already know it. <b>vi</b> and <b>emacs</b> are also available.              |
|--------------------------------------------|----------------------------------------------------------------------------------------------------|
| Create a text file.                        |                                                                                                    |
|                                            | Enter your text (multiple lines with enter are ok) and press                                                   |
| <pre>cat &gt; {filename}</pre>             | control-d to save.                                                                                             |
| pico {filename}                            | Create some text and save it.                                                                                  |
| ·                                          | and and and and and and and and and and                                                                        |
| Compare two files                          | , a , a , a , a , a , a , a , a , a , a                                                                        |
| diff {file1} {file2}                       | Show the differences.                                                                                          |
| sdiff {file1} {file2}                      | Show files side by side.                                                                                       |
| \$ \$ \$<br>                               |                                                                                                    |
| Other text commands                        |                                                                                                    |
| grep '{pattern}' {file}                    | Find regular expression in file.                                                                               |
| sort {file1} > {file2}                     | Sort file1 and save as file2.                                                                                  |
| sort -o {file} {file}                      | Replace file with sorted version.                                                                              |
| spell {file}                               | Display misspelled words.                                                                                      |
| wc {file}                                  | Count words in file.                                                                                           |
|                                            |                                                                                                    |
| Find files on system                       | a set an and a set and a set and a set and a set and a set and a set and a set and a set and a set and a set a |
| find {filespec}                            | Works with wildowrde, Handy for speeping                                                                       |
|                                            | Works with wildcards. Handy for snooping.                                                                      |
| <pre>find {filespec} &gt; {filename}</pre> | Redirect find list to file. Can be big!                                                                        |
| Make an Alias                              |                                                                                                    |
| alias {name} '{command}'                   | Put the command in 'single quotes'. More useful in your                                                        |
|                                            | .cshrc file.                                                                                                   |
|                                            |                                                                                                    |
| Wildcards and Shortcuts                    |                                                                                                    |
| * * * *                                    | Match any string of characters, eg page* gets page1,                                                           |
|                                            | page10, and page.txt.                                                                                          |
|                                            | Match any single character, eg <b>page?</b> gets page1 and page2, but not page10.                              |
|                                            | Match any characters in a range, eg <b>page[1-3]</b> gets page1, page2, and page3.                             |
| · 244 · 244 · · 244 · ·                    | Short for your home directory, eg cd ~ will take you home, and rm -r ~ will destroy it.                        |
| and the second second                      | The current directory.                                                                                         |
| 2. · · · 2. · · · 2. · · · 2.              | One directory up the tree, eg <b>Is</b>                                                                        |
| A A A                                      |                                                                                                    |
| · Ant · Ant · Ant ·                        | (You <b>pipe</b> a command to another command, and <b>redirect</b> it                                          |
| Pipes and Redirection                      | to a file.)                                                                                                    |
| <pre>{command} &gt; {file}</pre>           | Redirect output to a file, eg <b>Is</b> > <b>list.txt</b> writes directory to file.                            |
| {command} >> {file}                        | Append output to an existing file, eg cat update >> archive adds update to end of archive.                     |

**TB Unix Cheat Sheet** 

|        | {command} | < {file}    |         |
|--------|-----------|-------------|---------|
| . 8 21 | {command} | < {file1} > | {file2} |
|        | \$        | \$          | 2       |
| • •    | {command} | {command}   |         |
|        | . 08      | . 08        | . 18    |

Get input from a file, eg sort < file.txt

Get input from file1, and write to file2, eg sort < old.txt > new.txt sorts old.txt and saves as new.txt.

Pipe one command to another, eg **Is** | **more** gets directory and sends it to **more** to show it one page at a time.

#### Permissions, important and tricky!

Unix permissions concern who can **read** a file or directory, **write** to it, and **execute** it. Permissions are granted or withheld with a magic 3-digit number. The three digits correspond to the **owner** (you); the **group** (?); and the **world** (everyone else).

| hink of each digit as a sum: |       |
|------------------------------|-------|
| execute permission           | » = 1 |
| write permission             | = 2   |
| write and execute (1+2)      | = 3   |
| te. g. te. g. te.            |       |
| read permission              | = 4   |
| read and execute (4+1)       | = 5   |
| read and write (4+2)         | = 6   |
| read, write and execute      | = 7   |
| (4+2+1)                      | <br>  |
|                              |       |

Add the number value of the permissions you want to grant each group to make a three digit number, one digit each for the owner, the group, and the world. Here are some useful combinations. Try to figure them out!

|                    | chmod | 600                | {filespec} | · · · · · · · · · · · · · · · · · · · | You can read and write; the world can't. Good for files.             |
|--------------------|-------|--------------------|------------|---------------------------------------|----------------------------------------------------------------------|
| 21.                | chmod | 700                | {filespec} | \$                                    | You can read, write, and execute; the world can't. Good for scripts. |
|                    | chmod | 644                | {filespec} | . R<br>                               | You can read and write; the world can only read. Good for web pages. |
| <br>Q <sup>0</sup> |       | <br>Q <sup>0</sup> |            |                                       | You can read, write, and execute; the world can read and             |
| . 21               | chmod | 755                | {filespec} |                                       | execute. Good for programs you want to share, and your               |
|                    |       |                    |            |                                       | public html directory.                                               |

### Permissions, another way

You can also change file permissions with letters:

```
u = user (yourself) g = group a = everyone
r = read w = write x = execute
```

```
chmod u+rw {filespec}Give yourself read and write permissionchmod u+x {filespec}Give yourself execute permission.chmod a+rw {filespec}Give read and write permission to everyone.
```

```
Applications I use
```

```
finger {userid} Find of Gopher Gopher IRC I
```

Find out what someone's up to. Gopher. IRC, but not available on RAIN.

| <i>P</i> | Alynx A. A.                                | Text-based Web browser, fast and lean.                     |
|----------|--------------------------------------------|------------------------------------------------------------|
| 8        | ncftp                                      | Better FTP.                                                |
|          | pico {filename}                            | Easy text editor, but limited. vi and emacs are available. |
|          | pine                                       | Email.                                                     |
|          | telnet {host}                              | Start Telnet session to another host.                      |
| <br>9°   | tin                                        | Usenet.                                                    |
| 31.      | uudecode {filename}<br>uuencode {filename} | Do it on the server to reduce download size about 1/3.     |
|          | ytalk {userid}                             | Chat with someone else online, eg ytalk mkummel. Please    |
|          | ytain {useriu}                             | use w first so you don't interrupt a big download!         |
| · .      |                                            |                                                            |
| Syste    | m info                                     |                                                            |

| Syste |                | 5          |                                                                                  |
|-------|----------------|------------|----------------------------------------------------------------------------------|
| ,     | date           |            | Show date and time.                                                              |
|       | df R           |            | Check system disk capacity.                                                      |
|       | du             | ·          | Check your disk usage and show bytes in each directory.                          |
| 8     | more /etc/motd | 2          | Read message of the day, "motd" is a useful alias                                |
|       | printenv       | \$<br>1.41 | Show all environmental variables (in C-shell% - use <b>set</b> in Korn shell\$). |
| 08    | quota -v 🔹     | . 08       | Check your total disk use.                                                       |
| ••    | uptime         | · R        | Find out system load.                                                            |
| . * 4 | w              | 2          | Who's online and what are they doing?                                            |
|       |                |            |                                                                                  |

### Unix Directory Format

Long listings (Is -I) have this format:

|   | c           | e       | c          |        | 4      |              |      | e       | - · · · |
|---|-------------|---------|------------|--------|--------|--------------|------|---------|---------|
|   | - file      | \$ .    | \$ ,       |        | \$ .   | \$ .         |      | \$ .    |         |
|   | d directory |         |            |        |        |              |      | xecutab |         |
|   | ^ symboli   | c links | (?) file   | size ( | bytes) | file name    | / d  | irector | Y .     |
|   | A . De      | A . 00  |            | -      | . 00   | A            | ^    | . 00    |         |
| - | drwxr-xr-x  |         |            |        |        | 25 public_ht |      | 1       |         |
|   | -rw-rr      | 1 mkum  | mel 102    | 97 Mar | 8 23:  | 42 index.htm | 1    | 8       |         |
|   |             |         | 20         | 8 20   | ~      | 20           | 20   |         | 20      |
|   | ~~~         | user p  | ermission  | (rwx)  | da     | te and time  | last | modifie | d       |
|   | ***         |         | permission | (rwx)  |        |              |      |         |         |
|   | ***         | world   | permission | (rwx)  |        | · · ·        | • .  |         | • .     |
|   |             |         |            |        |        |              |      |         |         |

## How to Make an Alias

An alias lets you type something simple and do something complex. It's a shorthand for a command. If you want to type "dir" instead of "Is -I" then type **alias dir 'Is -I'**. The single quotes tell Unix that the enclosed text is one command.

Aliases are more useful if they're permanent so you don't have to think about them. You can do this by adding the alias to your **.cshrc** file so they're automatically loaded when you start. Type **pico .cshrc** and look for the alias section and add what you want. It will be effective when you start. Just remember that if you make an alias with the name of a Unix command, that command will become unavailable.

Here are a few aliases from my .cshrc file:

h

# enter your aliases here in the form: # alias this means this

histor

alias

**TB Unix Cheat Sheet** 

| <br>alia<br>alia |       | quota<br>exit | u -v .    |
|------------------|-------|---------------|-----------|
| alia             | is ls | ls -H         | 7 5       |
| <br>alia         |       | 2,000 0.0     | 405 ···   |
| alia             |       |               | /etc/motd |
| <br>             | . 06  |               |           |

### How to Make a Script

A Unix script is a text file of commands that can be executed, like a **.bat** file in DOS. Unix contains a powerful programming language with loops and variables that I don't really understand. Here's a useful example.

Unix can't rename a bunch of files at once the way DOS can. This is a problem if you develop Web pages on a DOS machine and then upload them to your Unix Server. You might have a bunch of **.htm** files that you want to rename as **.html** files, but Unix makes you do it one by one. This is actually not a defect. (It's a feature!) Unix is just being more consistent than DOS. So make a script!

Make a text file (eg with **pico**) with the following lines. The first line is special. It tells Unix what program or shell should execute the script. Other # lines are comments.

```
#! /bin/csh
# htm2html converts *.htm files to *.html
foreach f ( *.htm )
   set base=`basename $f .htm`
   mv $f $base.html
end
```

Save this in your home directory as **htm2html** (or whatever). Then make it user-executable by typing **chmod 700 htm2html**. After this a \* will appear by the file name when you **Is -F**, to show that it's executable. Change to a directory with **.htm** files and type **~/htm2html**, and it will do its stuff.

Think about scripts whenever you find yourself doing the same tedious thing over and over.

#### Dotfiles (aka Hidden Files)

**Dotfile** names begin with a "." These files and directories don't show up when you list a directory unless you use the **-a** option, so they are also called **hidden files**. Type **Is -Ia** in your home directory to see what you have.

Some of these dotfiles are crucial. They initialize your shell and the programs you use, like **autoexec.bat** in DOS and **.ini** files in Windows. **rc** means "run commands". These are all text files that can be edited, but change them at your peril. Make backups first!

Here's some of what I get when I type Is -IaF:

| my email addressbook.               |
|-------------------------------------|
| my C-shell startup info, important! |
| my gopher setup.                    |
| list of past commands.              |
| login init, important!              |
| my lynx setup for WWW.              |
| hidden dir of ncftp stuff.          |
| my list of subscribed newsgroups.   |
| my pine setup for email.            |
|                                     |

| ••• 21. | .plan      | text appears when I'm   | fingered, ok to   | edit.      |     | 2   | и.   |
|---------|------------|-------------------------|-------------------|------------|-----|-----|------|
| ,       | .profile   | Korn shell startup info | , important!      | 2.02 · · · |     |     |      |
|         | .project   | text appears when I'm   | fingered, ok to   | edit.      |     |     |      |
|         | .signature | my signature file for n | nail and news, ok | to edit.   | ·   | ·   | ·    |
|         | .tin/      | hidden dir of my tin s  | tuff for usenet.  | •••••      |     |     | 20 . |
|         | .ytalkrc   | my ytalk setup.         | \$                | \$         | \$  | \$  | \$   |
|         | 444        | 200 ··· 200 ···         | 1.a               | 244        | 202 | 444 | 200  |

# DOS and UNIX commands

|   |                        |                      | 8        |
|---|------------------------|----------------------|----------|
| 5 | Action                 | DOS                  | UNIX     |
|   | change directory       | cd                   | cd       |
|   | change file protection | attrib               | chmod    |
|   | compare files          | comp                 | diff     |
| 5 | copy file              | copy                 | ср       |
|   | delete file            | del                  | rm       |
|   | delete directory       | . rđ                 | rmdir    |
|   | directory list         | dir 🖻 🔋              | ls       |
|   | edit a file            | edit                 | pico     |
| S | environment            | set                  | printenv |
|   | find string in file    | find                 | grep     |
|   | help                   | help                 | man      |
|   | make directory         | md                   | mkdir    |
| 5 | move file              | move                 | mv       |
|   | rename file            | ren                  | mv       |
|   | show date and time     | date, time           | date     |
|   | show disk space        | chkdsk               | df       |
|   | show file              | type                 | cat      |
| 5 | show file by screens   | type filename   more | more     |
|   | sort data              | sort                 | sort     |
|   |                        |                      |          |

## Other Unix Links

- Basic UNIX Guide Linux Info

- <u>Linux Info</u> <u>Quick Reference Card</u> for pico, pine, elm, and more. <u>Stevem's Place On The Web</u> good Unix info and links from RAIN's sysadmin <u>The UNIX FAQ</u> <u>The UNIX Guru Universe</u> <u>UNIXhelp for users</u> <u>#UNIX IRC homepage</u> <u>The UNIX Reference Desk</u>

- •

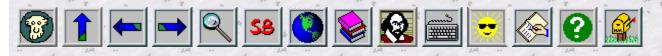

last modified

Marc Kummel / mkummel@rain.org